附件 3:

## 报名确认操作流程

1.登录"山东建研培训平台"(网址: [http://px.zjclouds.com](http://px.zjclouds.com），注册)), 根据本人的信息 注册后登录。

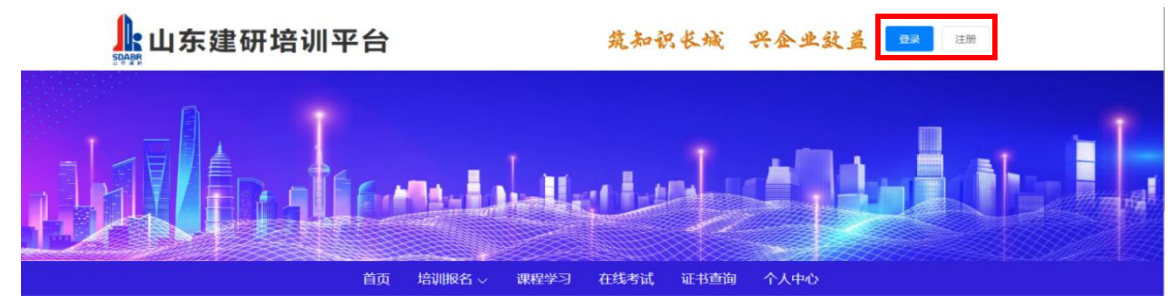

2.点击导航栏中"培训报名"中的"检测人员培训"。

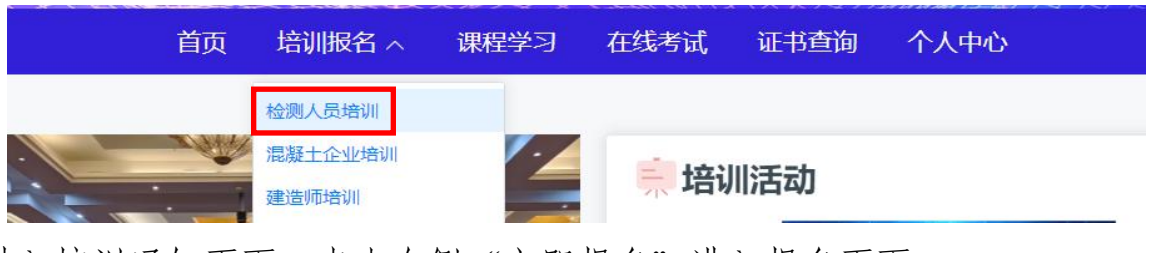

3.进入培训通知页面, 点击右侧"立即报名"进入报名页面。

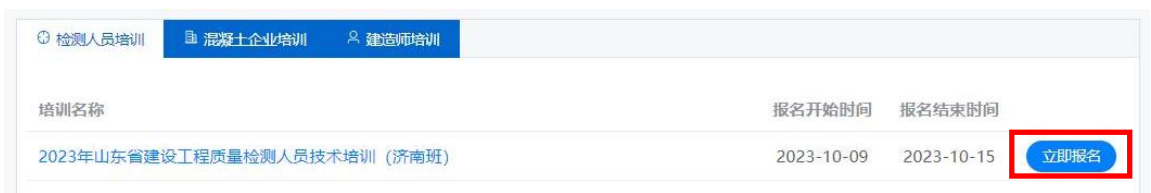

4.按要求填报本人信息后,点击提交。提交报名后,待管理员审核通过后方为报 名成功,可在"个人中心"中"我的报名"里查看报名结果。

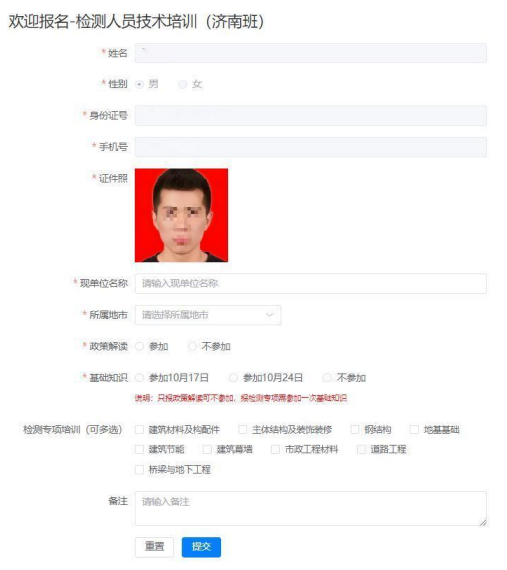